## 履修取消の申請方法について

申請期間中に以下のとおり申請を行ってください。

① dotCampusにログインし申請フォームを開く。

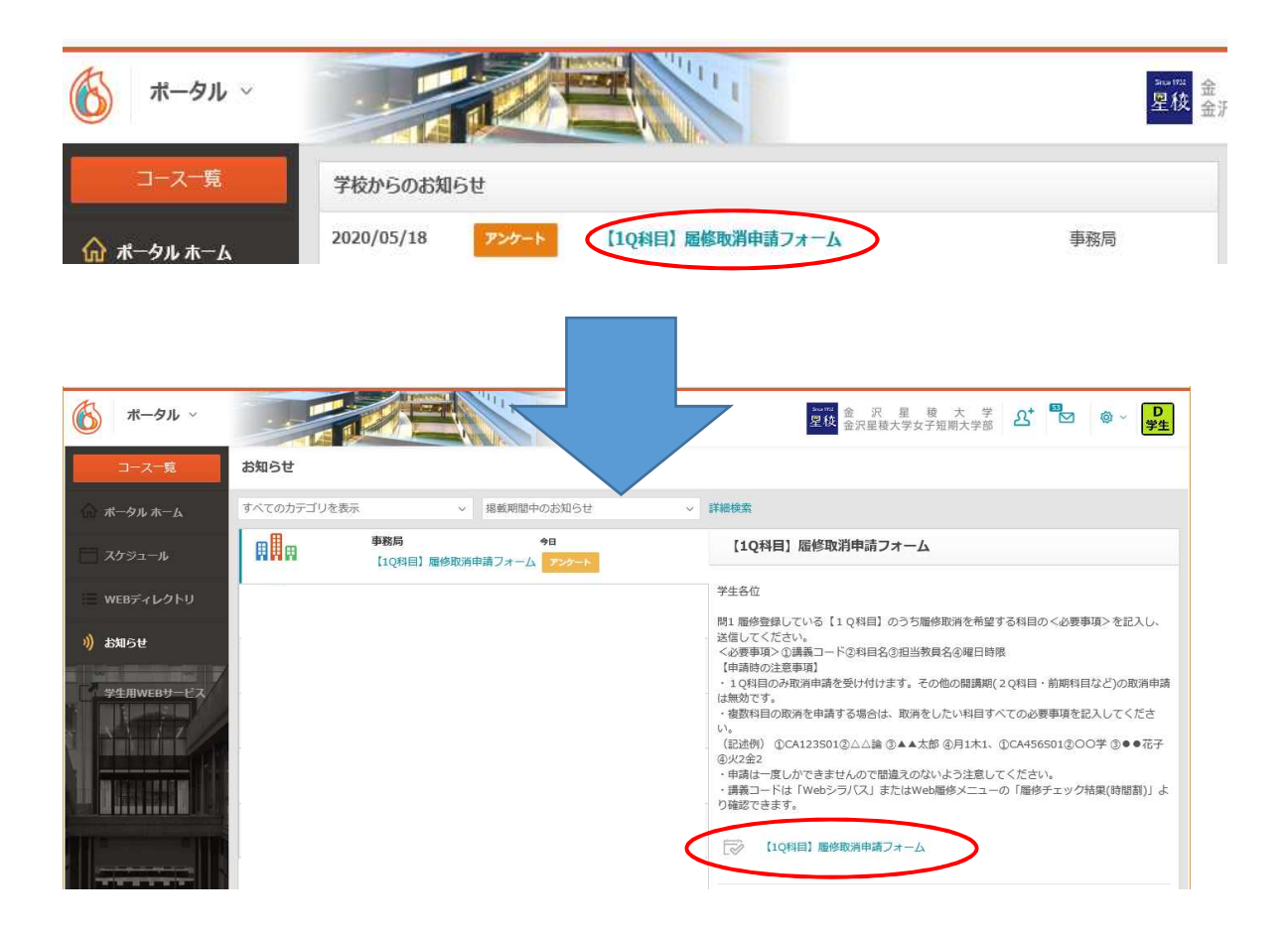

② 申請フォームに必要事項を記入し、送信する。

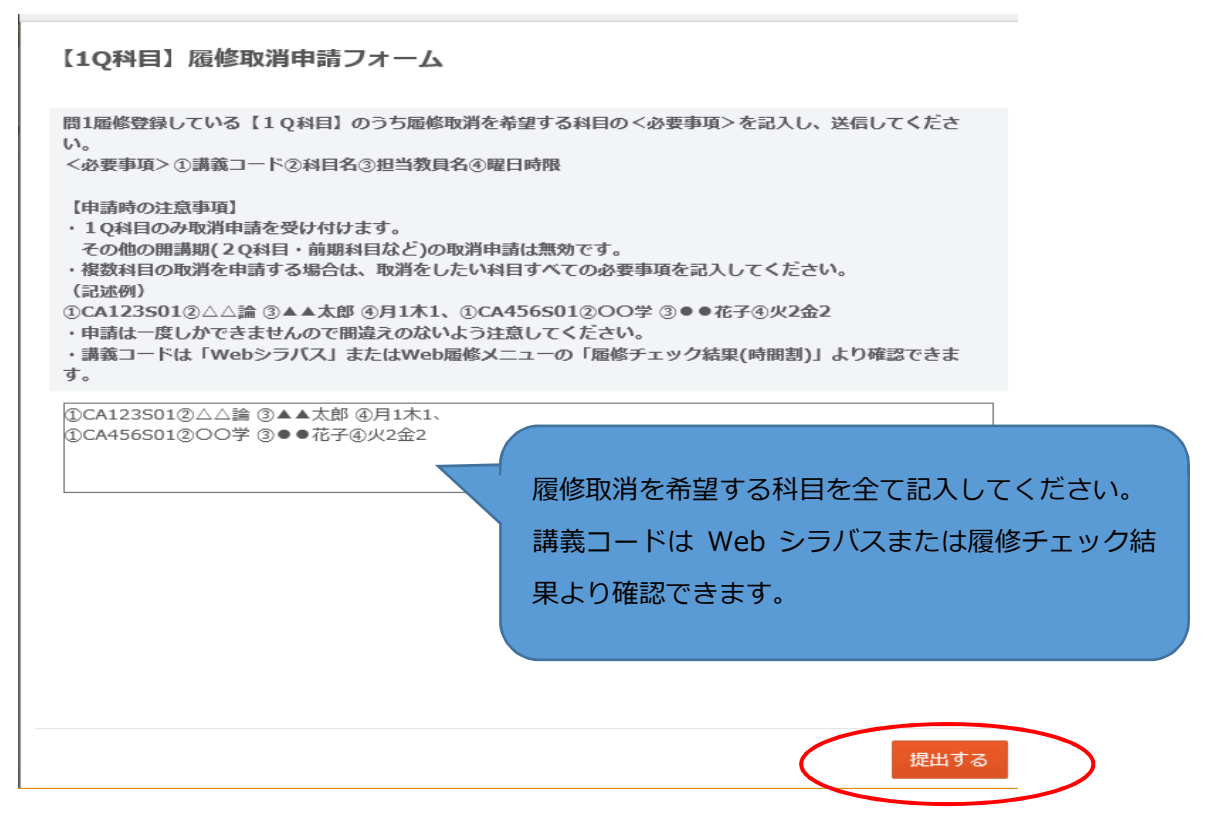

※申請は一度しかできませんので、注意してください。

事務局教務課